## **Performance Evaluation Transformation**

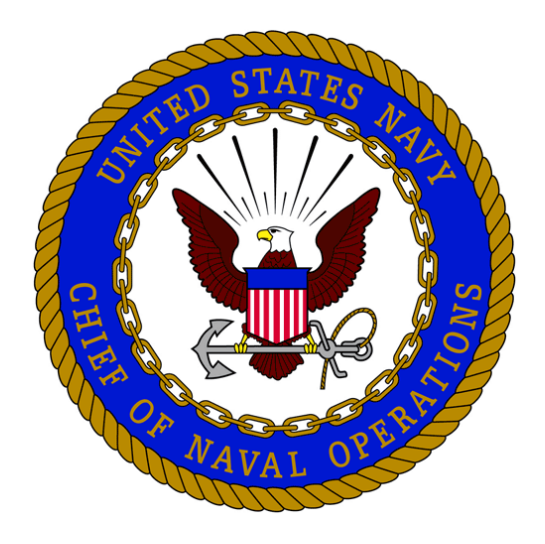

### **Coaching Event Test Participant Training**

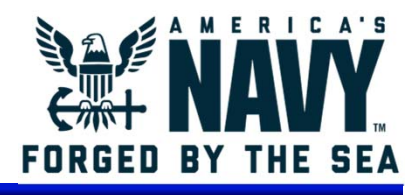

17 Aug 2018, 0915

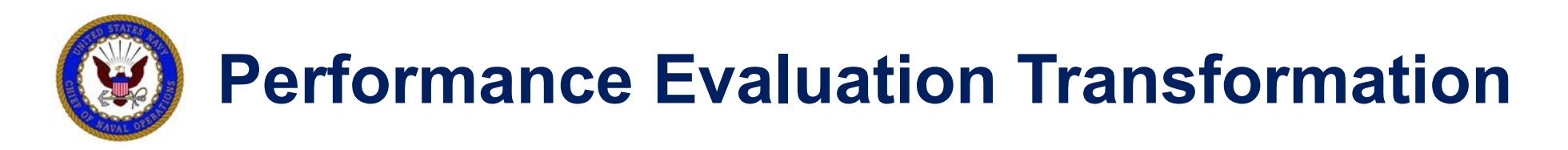

### **Performance Evaluation Transformation (PET) Project Goal: To Transform the Navy's Performance Coaching &**

### **Evaluation Processes**

### **Overall Project Purpose:**

- To enhance Service Member coaching & mentoring activities with assessment and feedback data gathered from multiple sources and perspectives
- To institute formal evaluation practices that compare a Service Member to a paygrade performance standard
- To produce rich formal evaluation data and analytics for use in various downstream talent management processes
- **PET Phase III Multi-Source Assessment & Feedback (MSAF) Proof of Concept (POC) Test:**
	- Is a test of a Coaching Tool ONLY
	- Is NOT intended to be used for any decision-making processes
	- IS NOT and WILL NOT BE a formal evaluation process

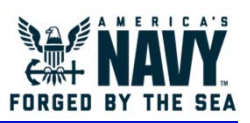

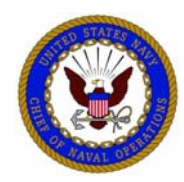

## **Performance Evaluation Transformation Phase III Test Purpose & Features**

### **PET Phase III MSAF POC Test Purpose:**

- To assess the usefulness of the MSAF methodology and resulting data in the enrichment of Coaching conversations between Supervisors and Direct Reports
- To gather additional feedback on the applicability of the MSAF assessment content
- To gather feedback on the design and features of the MSAF tool
- **High-level PET Phase III MSAF POC Test Features:**
	- Paygrade-specific Value Statements (VSs), designed by PET Working Groups, rated on a 9-point scale
	- Timed VS rating completion
	- MSAF rating inputs gathered from the Service Member, their Supervisor (i.e., Rater) and a select group of their Peers and Subordinates, as applicable
	- MSAF results report (with anonymity for Peers and Subordinates) for use in a Rater/Direct Report Coaching discussion session
	- Post-test survey to gather test participant feedback

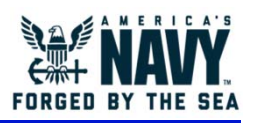

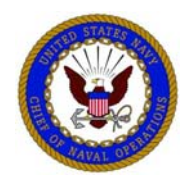

### **Performance Evaluation Transformation Test Basics**

### **What is a Value Statement?**

A Value Statement (VS) is an observable behavior or set of behaviors that is expected of you at your Paygrade/Paygrade Band

### **What is the 9-point scale?**

The 9-point scale is a graduated measurement tool where each point on the scale indicates to what degree you exhibit the behavior described by the VS in comparison to the expectations of your Paygrade

### **Are my inputs as a Peer or Subordinate anonymous?**

Yes. Your information will not be listed on the results report or on any participant dashboards. As well, all Peer and Subordinate input will be aggregated, so no one will know your exact scoring. The only person who is not anonymous is your Rater.

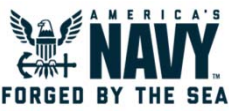

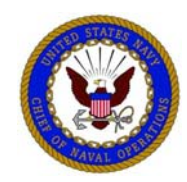

# **Performance Evaluation Transformation Test Participant Responsibilities**

### **As a Test Participant, you will:**

- 1. Honestly rate yourself on VSs associated with your Paygrade using the 9 point scale
- 2. Be honestly rated on the same set of VSs by your Rater and a selected group of your Peers and Subordinates who work with you closely
- 3. Honestly rate others on VSs associated with their Paygrades, including your Rater and a select group of your Peers and Subordinates that you work with closely
- 4. Receive, review, and utilize your MSAF results report comparing how you rated yourself on each VS to how your Rater, your Peers, and your Subordinate rated you (Your Rater will also review your report)
- 5. Have a Coaching discussion session with your Rater using the report
- 6. Acknowledge that the Coaching discussion session has occurred
- 7. Complete a user feedback survey once you have completed all assigned tasks

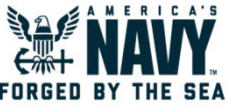

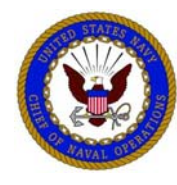

## **Performance Evaluation Transformation The Rating Scale**

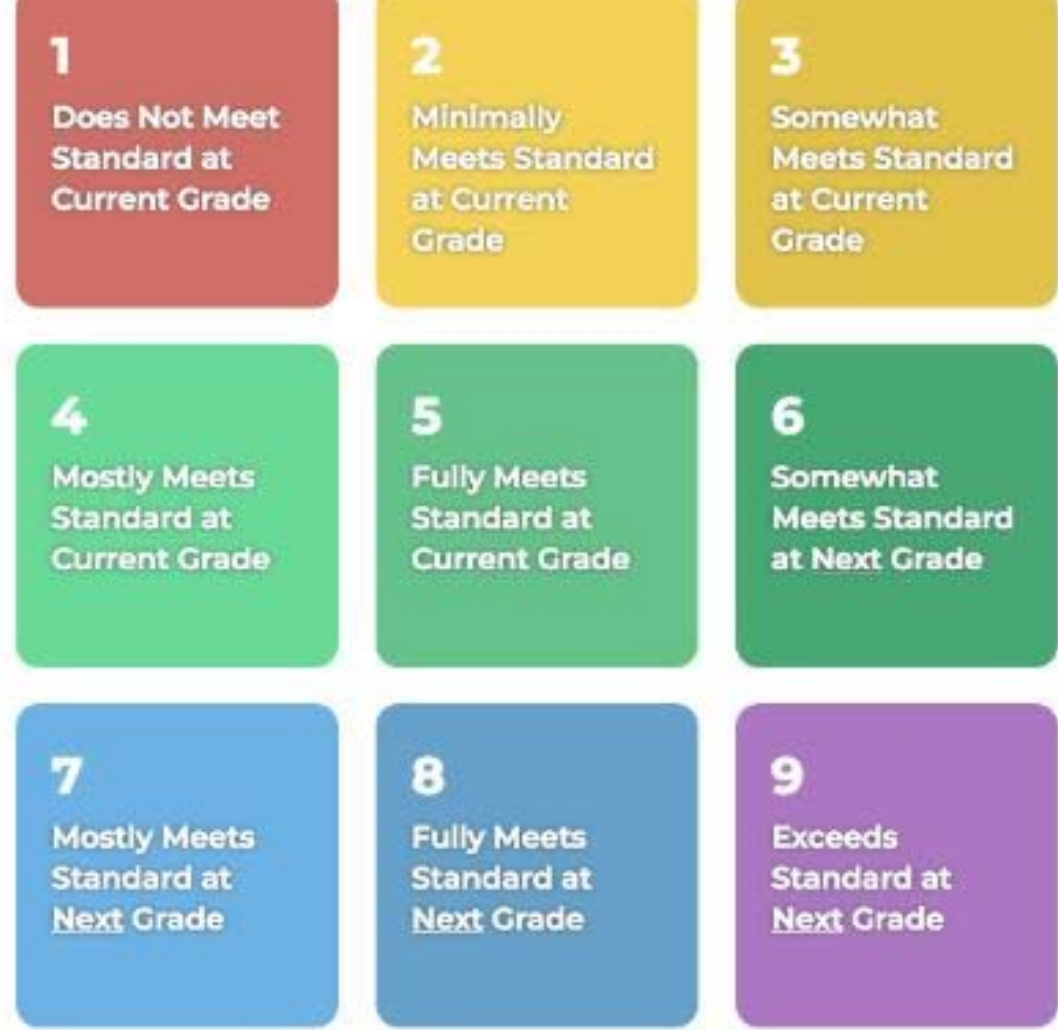

- • Each numerical level of the rating scale has a specific meaning concerning how the Service Member demonstrates the behavior(s) described by a VS
- $\bullet$  Interpretation of each level is dependent upon your understanding of what is required of the person being rated at their Paygrade in regard to the specific VS
- $\bullet$  The following slides provide an example of what each rating level means in relation to a sample VS

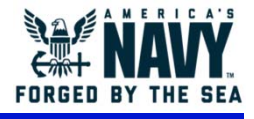

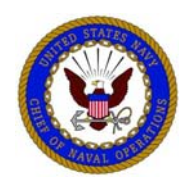

5 **Fully Meets Standard at Current Grade** 

### **This is the PAYGRADE STANDARD for the Value Statement**

Select this option if both of the following describe your observation: 1. The individual exhibited **ALL** of the expected behaviors of the

- VS
- 2. The individual exhibited **ALL** of the behaviors at a level commensurate their current Paygrade

Example VS for a mid-grade RN: Draw patient blood proficiently and painlessly.

A nurse who **fully meets standard at current grade** for this VS is displaying the skill set of a 100% proficient RN in a clinical setting. Example behaviors for a 5:

- •Hits the vein on the first try without pain
- •Displays confidence in his/her abilities to perform a perfect stick consistently
- •Extremely rare that this person requires any assistance or supervision
- •Extremely rare that this person receives patient complaints

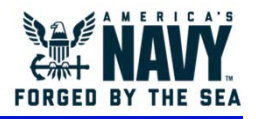

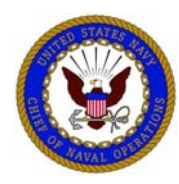

Does Not Meet **Standard at Current Grade** 

Select this option if one or more of the following describe your observation:

- 1. The individual exhibited **NONE** of the Paygrade Standard behaviors
- 2. The individual attempted to exhibit the behaviors, but failed to perform them at a level equivalent to one Paygrade below their current Paygrade

Example VS for a mid-grade RN: Draw patient blood proficiently and painlessly.

Drawing blood is a basic nursing skill required of all nurses. A nurse who **does not meet standard at current grade** for this VS is displaying the skill set of a brand new LPN in a clinical setting. Example behaviors for a 1:

- Cannot hit the vein after repeated efforts
- •Always causes unnecessary pain to the patient
- •Always relies on others for assistance with this task
- •Receives a lot of patient complaints
- $\bullet$ Does not display confidence in his/her abilities

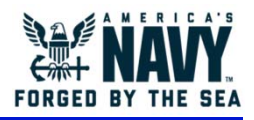

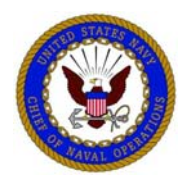

Minimally **Meets Standard** at Current Grade

Select this option if one or more of the following describe your observation:

- 1. The individual exhibited **>25%** of the expected VS behaviors
- 2. The individual exhibited the behaviors but barely performed them at a level equivalent to one Paygrade below their current Paygrade

**Example VS for a mid-grade RN: Draw patient blood proficiently and painlessly.** 

A nurse who **minimally meets standard at current grade** for this VS is displaying the skill set of a progressing LPN or new RN in a clinical setting. Example behaviors for a 2:

- •Inconsistently hits the vein after repeated efforts
- •Frequently causes unnecessary pain to the patient
- •Displays little confidence in his/her abilities
- •Often relies on assistance from others
- •Receives patient complaints often

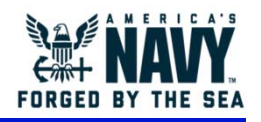

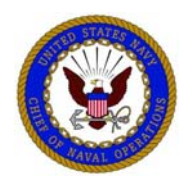

Somewhat **Meets Standard** at Current Grade

Select this option if one or more of the following describe your observation:

- 1. The individual exhibited **25-75%** of the expected behaviors of the VS
- 2. The individual exhibited the behaviors but generally performed them at a level equivalent to one Paygrade below their current Paygrade

Example VS for a mid-grade RN: Draw patient blood proficiently and painlessly.

A nurse who **somewhat meets standard at current grade** for this VS is displaying the skill set of a mostly proficient LPN or progressing RN in a clinical setting. Example behaviors for a 3:

- • Inconsistently hits the vein on the first try, but is usually successful on the second attempts
- $\bullet$ Requires some assistance from others
- •Sometimes receives patient complaints
- •Displays some confidence in his/her abilities

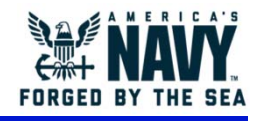

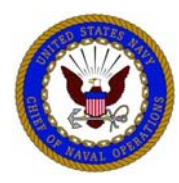

4 **Mostly Meets Standard at Current Grade**  Select this option if one or more of the following describe your observation:

- 1. The individual exhibited **75-99%** of the expected VS behaviors
- 2. The individual exhibited the behaviors but performed them slightly below the level equivalent to their current Paygrade

Example VS for a mid-grade RN: Draw patient blood proficiently and painlessly.

A nurse who **mostly meets standard at current grade** for this VS is displaying the skill set of a mostly proficient RN in a clinical setting. Example behaviors for a 4:

- $\bullet$  Approaching the 100% proficiency mark, but missing the vein occasionally on the first attempt
- •Does not require much assistance or supervision
- •Sporadically receives patient complaints
- •Frequently displays confidence in his/her abilities

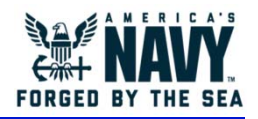

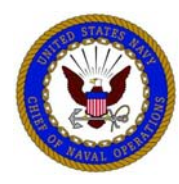

6 **Somewhat Meets Standard** at Next Grade

- Select this option if both of the following describe your observation:
- The individual exhibited **ALL** of the expected VS behaviors
- 2. The individual exhibited **1-50%** of the behaviors at a level equivalent to the **NEXT** Paygrade higher than their current Paygrade

Example VS for a mid-grade RN: Draw patient blood proficiently and painlessly.

A nurse who **somewhat meets standard at next grade** for this VS is displaying the skill set of a well established RN or a somewhat new BSN/NP in a clinical setting. This individual is far surpassing this basic task and beginning to help train others as well

Example behaviors for a 6:

- •Meets 100% proficiency mark for this basic skill
- •Always confident in his/her abilities
- •Performs a perfect stick consistently and efficiently
- $\bullet$ Often called upon to assist/train newer nurses

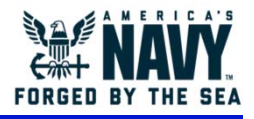

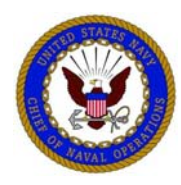

7 **Mostly Meets Standard at Next Grade** 

- Select this option if both of the following describe your observation:
- 1. The individual exhibited **ALL** of the expected VS behaviors
- 2. The individual exhibited **51-99%** of the behaviors at a level equivalent to the **NEXT** Paygrade higher than their current Paygrade

Example VS for a mid-grade RN: Draw patient blood proficiently and painlessly.

A nurse who **mostly meets standard at next grade** for this VS is displaying the skill set of a seasoned RN or a progressing BSN/NP in a clinical setting. This individual is far surpassing this basic task and uses their time to teach others how to perfect this skill.

Example behaviors for a 7:

- •Is sought out by others to perform this task in more difficult patient situations
- •Helps others to hone this basic skill
- •Frequently called upon to train newer nurses in this skill

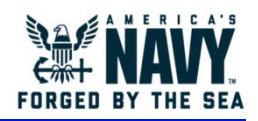

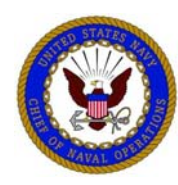

8

**Fully Meets Standard at Next Grade** 

# **Performance Evaluation Transformation Rating a Value Statement**

Select this option if both of the following describe your observation:

- 1. The individual exhibited **ALL** of the expected Value Statement behaviors
- 2. The individual exhibited **100%** of the behaviors at a level equivalent to the **NEXT** Paygrade higher than their current Paygrade

**Example VS for a mid-grade RN: Draw patient blood proficiently and painlessly.** 

A nurse who **mostly meets standard at next grade** for this VS is displaying the skill set of a career RN or a proficient BSN/NP in a clinical setting. This individual does not perform this basic task frequently as they are a Subject Matter Expert for others. Example behaviors for a 8:

- •Is an example/mentor for subordinates with this skill
- $\bullet$  All individuals who receive training from this nurse perform this task well under pressure
- •Always confident in his/her abilities and
- •Performs this task with expert control in almost all situations

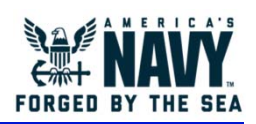

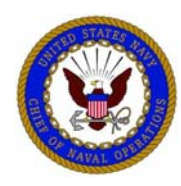

9

**Exceeds Standard at Next Grade** 

# **Performance Evaluation Transformation Rating a Value Statement**

Select this option if both of the following describe your observation:

- 1. The individual exhibited **ALL** of the expected Value Statement behaviors
- 2. The individual exhibited **AT LEAST SOME** of the behaviors at a level equivalent to TWO FULL PAYGRADES higher than their current Paygrade

NOTE: Assigning a rating of 9 should be extremely uncommon!

**Example VS for a mid-grade RN: Draw patient blood proficiently and painlessly.** 

A nurse who **exceeds standard at next grade** for this VS is displaying the skill set of a seasoned BCN/NP or a proficient MD. This individual has begun to consider moving to the next phase in the medical profession. Example behaviors for a 9:

- $\bullet$ Trains the trainers of others in this skill
- •Is sought out by other institutions to teach this skill
- • Can painlessly and effortlessly perform this task in the most extreme situations with absolute ease and perfection

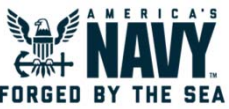

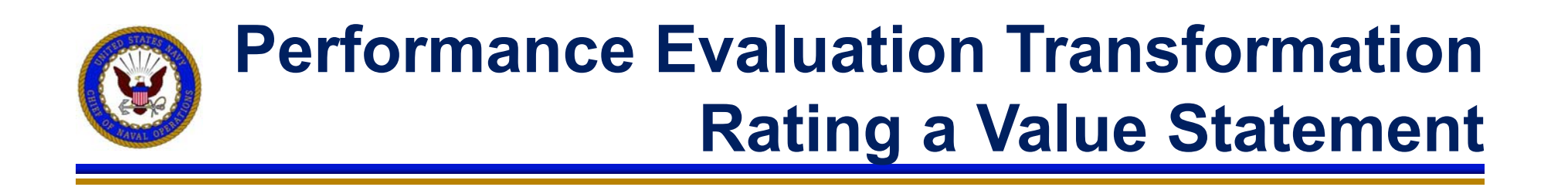

Not Observed

When functioning as a Peer or Subordinate, select this option if:

- 1. You did not have the opportunity to observe the Service Member exhibiting the behavior,
- 2. You do not feel qualified to rate the individual on the behaviors described in the Value Statement, or
- 3. You do not feel the Value Statement is applicable to the Employee's job or Paygrade level.

NOTE: If you select the NOB option for any other reason than #1, please indicate on the post-test survey. This will help us evolve the content to be more useable and relevant. Because the survey may be done a week or more after conclusion of your evaluations, keep notes to account for selections #2 and #3 above.

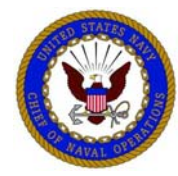

### **Performance Evaluation Transformation MSAF Application**

# **Navigating the Application**

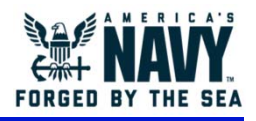

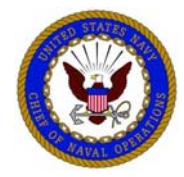

### **Login Screen**

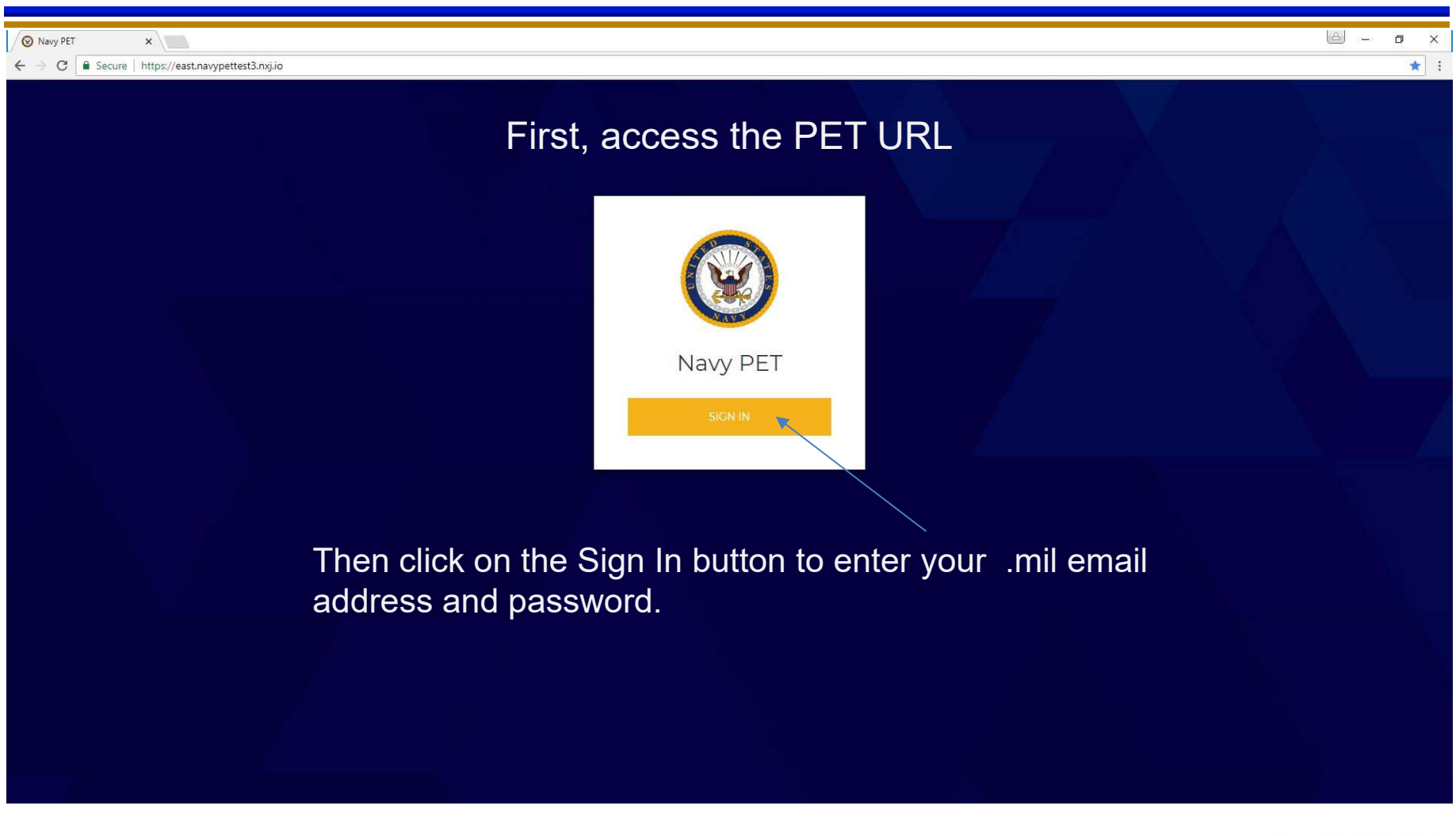

*Login Screen*

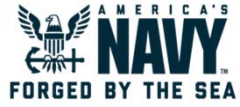

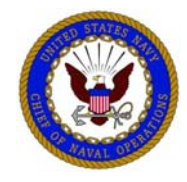

### **Input Email Address and Password**

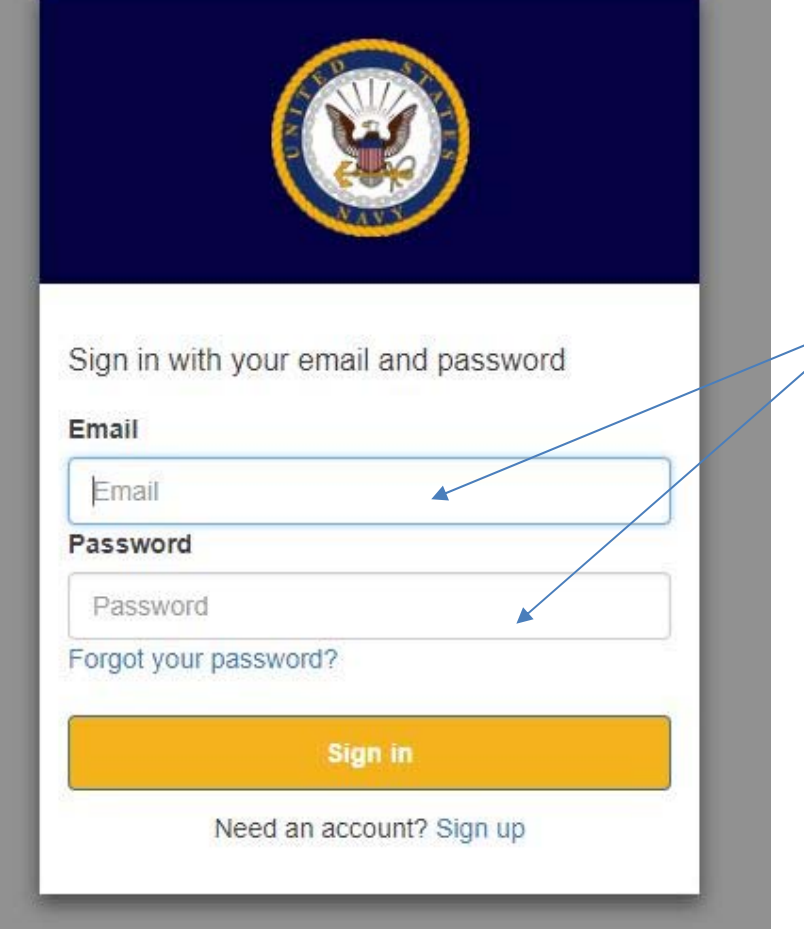

Input your .mil email address and password to access the PET website.

NOTE: Emails and Passwords are Case-Sensitive.

*Input Email Address and Password*

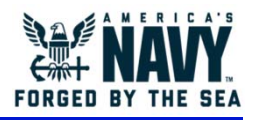

☆ Logout

### **Your Dashboard**

Upon logging in, the user's individual dashboard is displayed. The dashboard reflects assigned MSAF activities and status updates.

At the bottom of your dashboard is a link to email the **PET Test Support Team** if you have any issues with the application.

### Welcome, K. D. Western

Please complete each assigned evaluation below before the respective due date for both yourself and others. You may have multiple peer or subordinate evaluations to complete

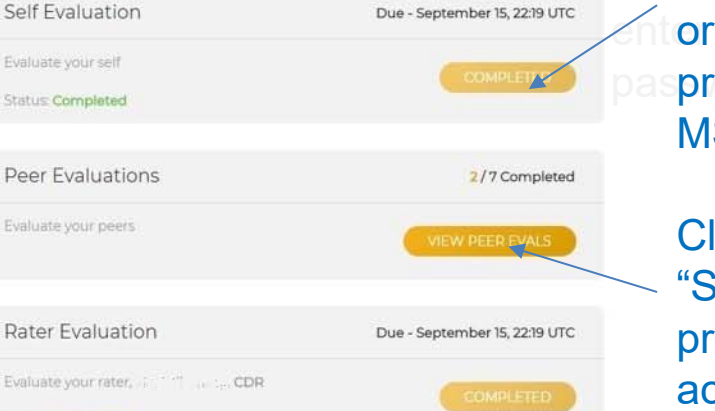

**Norkflow Statuses** 

Evaluate you Status Completed

Evaluate yo Status Com

Evaluate yor

· Not Started - Process Not Started

- · In Progress Process is in Progress but not yet completed
- · Completed Process has completed
- · Past Due Process Due Date has passed and process has not completed

*Dashboard*

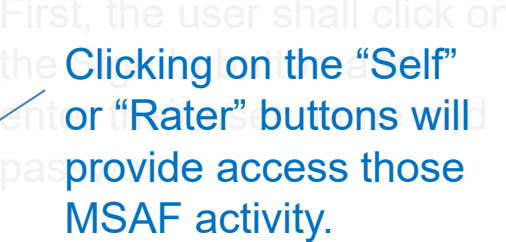

licking on "Peers" or subordinates" will rovide a list of ctivities for multiple individuals.

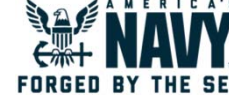

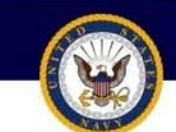

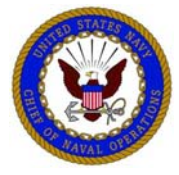

C Navy PET

 $x$ ← → C | a Secure | https://east.navypettest3.nxj.io/index/index

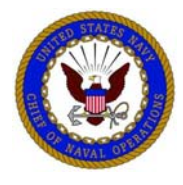

C Navy PET

 $x \mid$ ← → C B Secure | https://east.navypettest3.nxj.io/list/index?role=peer

### **Peer and Subordinate Evaluations**

 $\circ$ 

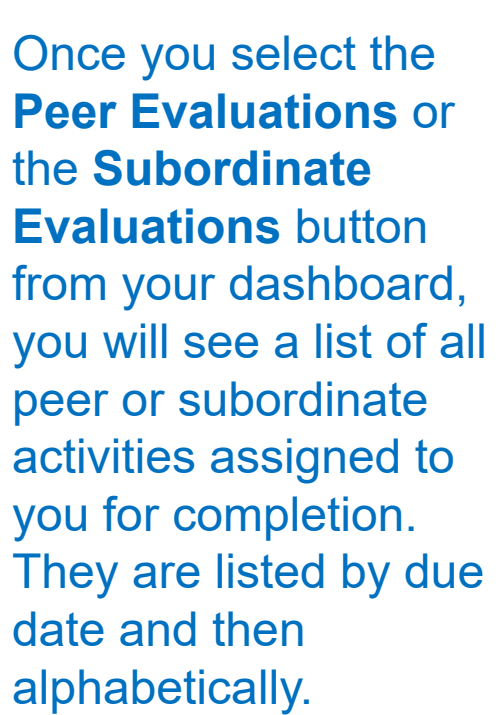

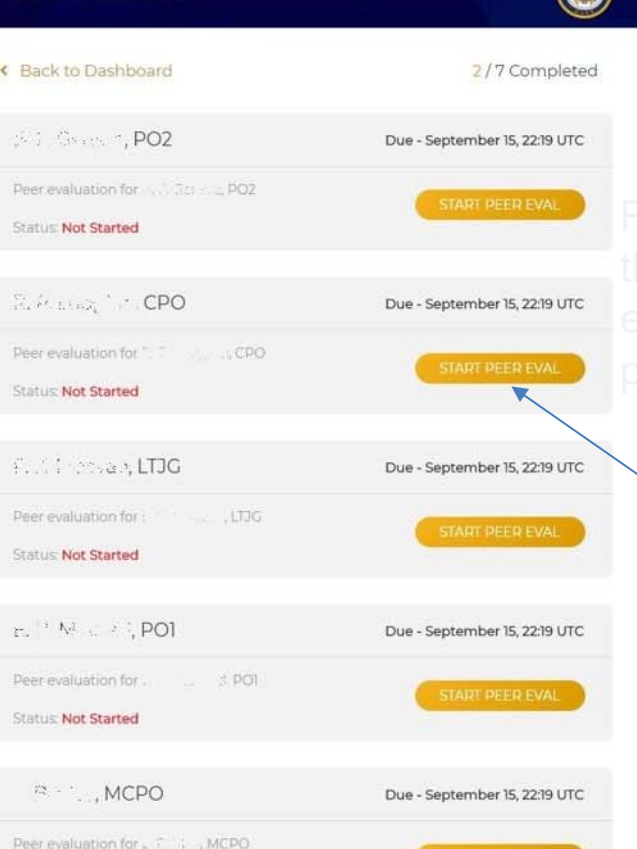

Select the yellow button next to the appropriate person to begin the activity.

### *Peer Evaluations*

**Peer Evaluations** 

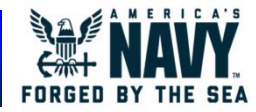

 $\mathcal{L}_\eta$  $\sim$ a

☆ :

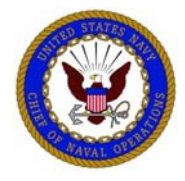

### **Peer Evaluations Completed**

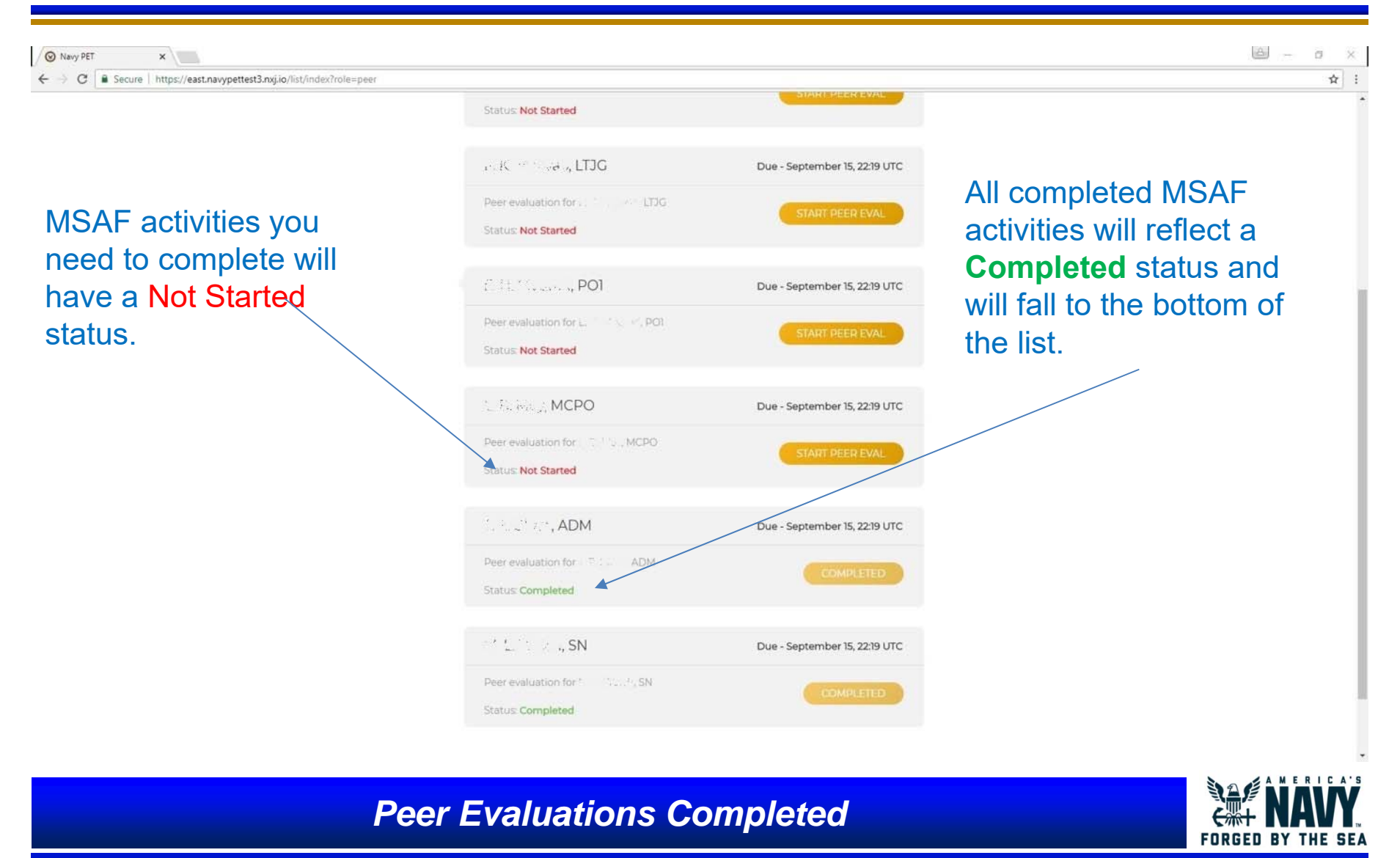

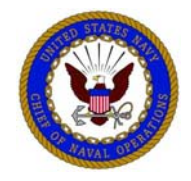

### **MSAF Activity Functions**

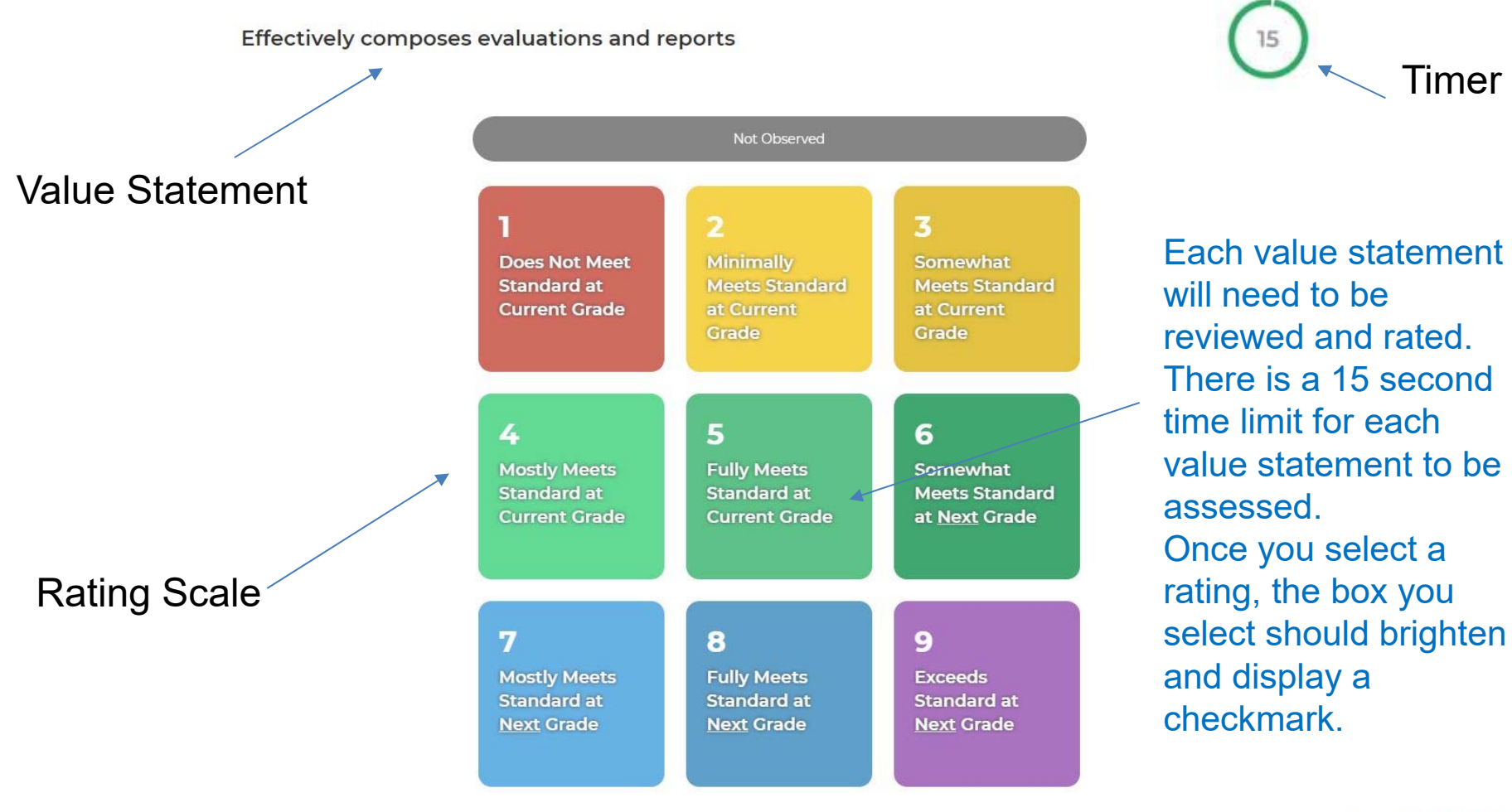

*Value Statement*

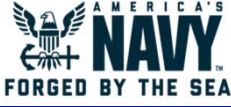

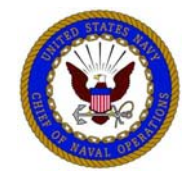

### **Value Statement Rating**

Once the rating selection is made, you will need to select NEXT to advance to the next value statement. Alternately, you may also utilize numbers on the top of your keyboard (except when using mobile version) by hitting corresponding number on the scale  $(1-9)$  + enter key to advance. For NOB, select zero (0) + enter key.

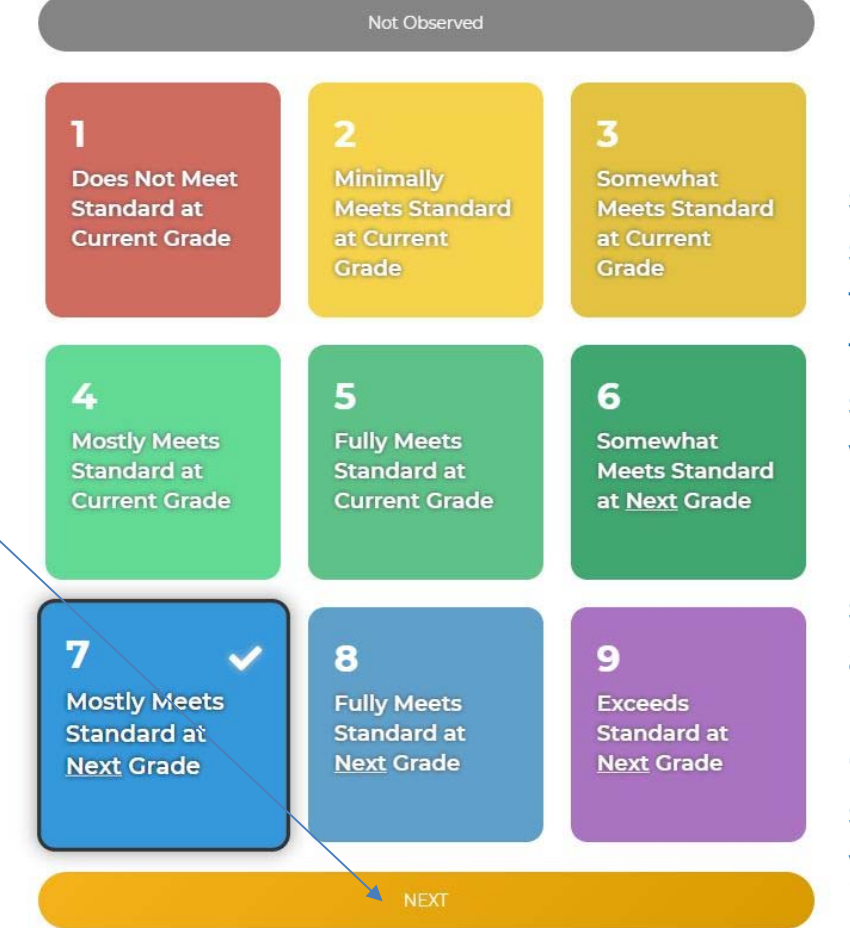

If no rating choice is selected within the 15 second time parameter, the system will advance to the next value statement. The unrated value statement will be randomly recycled with all remaining value statements until you rate all value statements.

Once completed, the system will return you to your dashboard.

*Value Statement Rating*

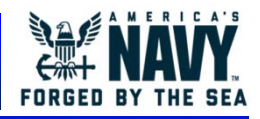

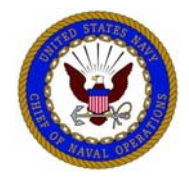

## **Mobile Display**

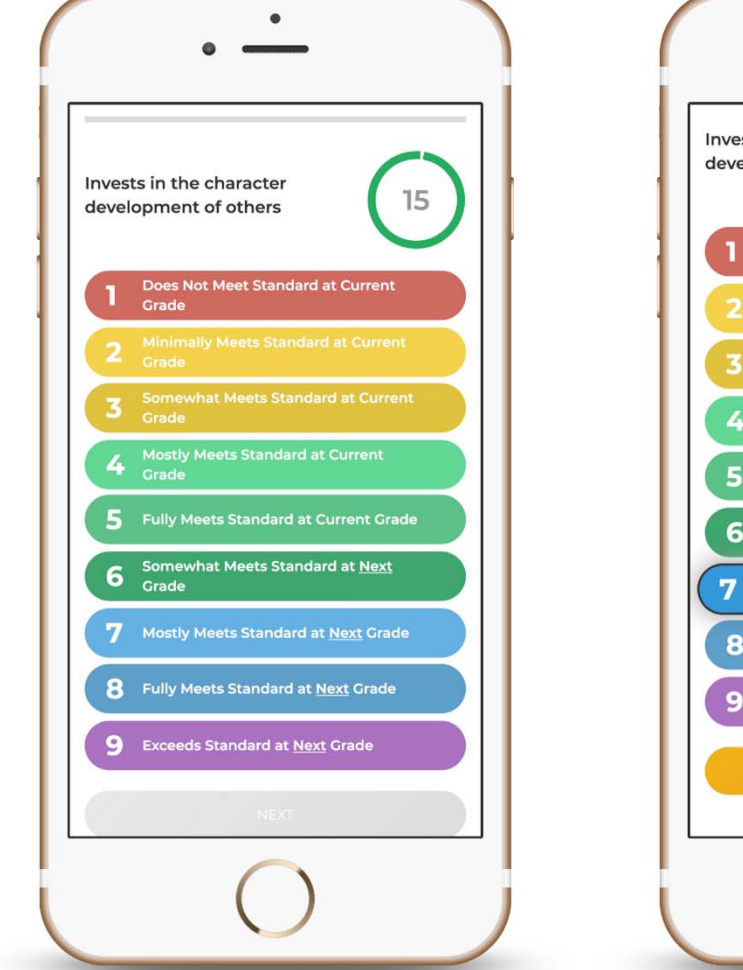

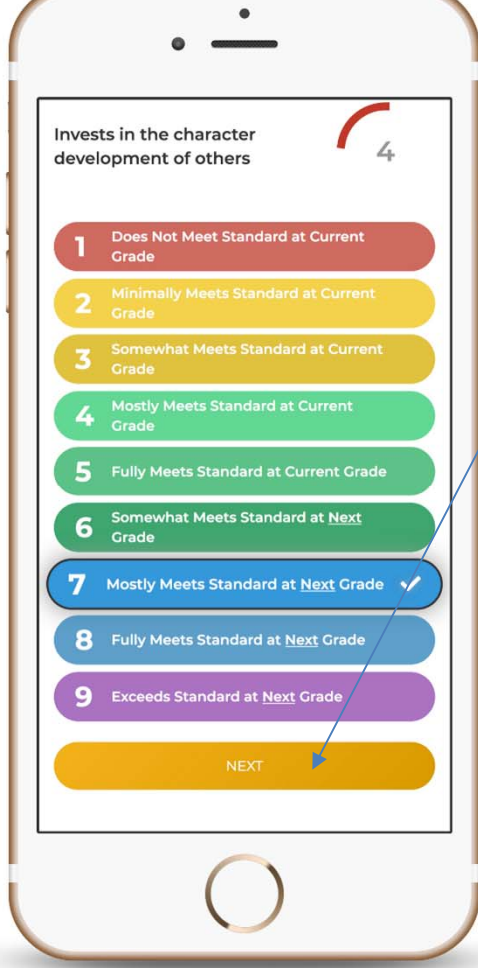

If utilizing a cell phone for PET test, scrolling will be required to select the **Next** button. Keyboard shortcuts are not available with the mobile version.

*Mobile Display*

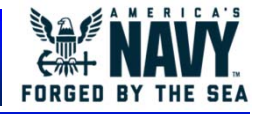

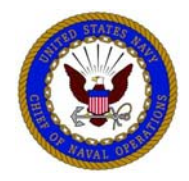

### **Screen Resolution**

- **It is important to note that should you choose to change your screen resolution on the web-based version (i.e., PC, laptop, tablet) to a smaller display, the displayed version will revert to the mobile variety (i.e., cell phone) which will require scrolling to input the value statement rating choices.**
- **If you utilize the mobile version by accessing the site via cell phone, you will need to scroll to view the screen in its entirety. Keyboard shortcuts will not work on the mobile version (i.e., 0-9 + enter).**

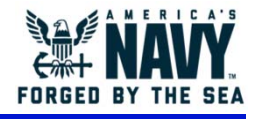

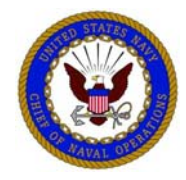

### **Your MSAF Event Is Complete**

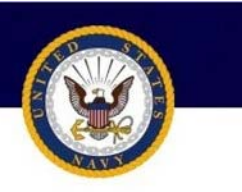

Once all MSAF activities designed to provide feedback on you are complete, the system will notify you and your Rater that your MSAF Report is ready. Select **View Report**  to access the MSAF Report.

Welcome, C. Manager

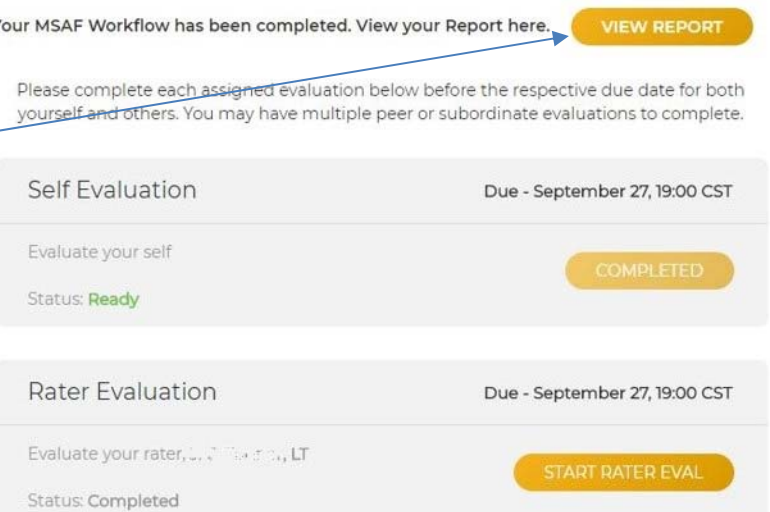

Workflow Statuses

· Not Started - Process Not Started

- · In Progress Process is in Progress but not yet completed
- · Completed Process has completed
- · Past Due Process Due Date has passed and process has not completed

### *MSAF Workflow Complete*

For Raters, you must

Subordinates button

Subordinates list in

order to see a **View** 

**Report** option for a

click on your

to view the

Subordinate.

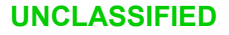

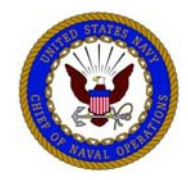

### **Access MSAF Report**

MSAF Report for Research and CPO

Your Evaluator needs to Acknowledge this review has taken place before you can.

Value Statement Traits

### **Value Statements**

All Value Statements and the score assessments per role. Peer and Subordinate assessments are aggregated with others of that type.

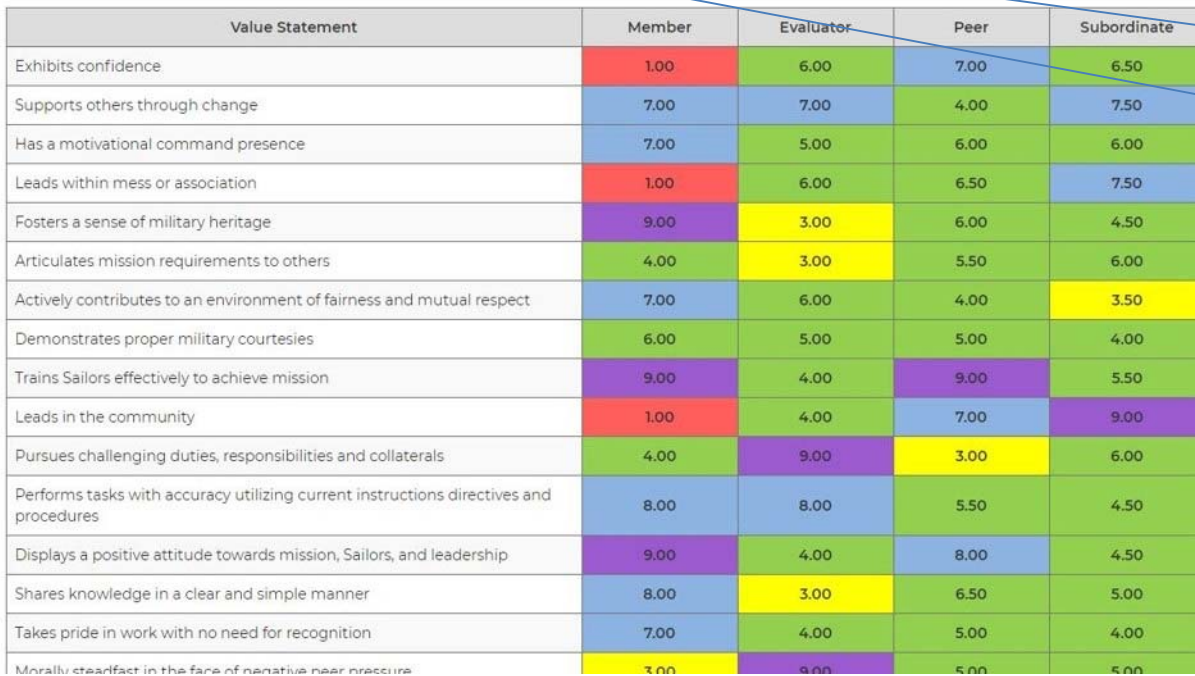

After **View Report** is selected, the report can be viewed within the system and/or printed.

There are two tabs –one with value statement results and one with trait roll-up results. If you print, you need to print each tab separately.

### *Access MSAF Report*

 $\left( \begin{matrix} 1 \\ 2 \end{matrix} \right)$ 

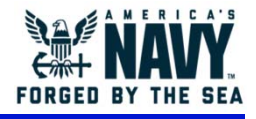

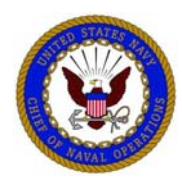

## **Performance Evaluation Transformation Interpreting your MSAF Results**

- Purple with a numerical value of 9.00 equates to "Role Model" & indicates that the Service Member is performing several levels above the Paygrade Standard for the Value **Statement**
- Blue with a numerical value of 7.00-8.99 equates to "True Strength" & indicates that the Service Member is performing at a level above the Paygrade Standard for the Value **Statement**
- Green with a numerical value of 4.00-6.99 equates to "On Target" & indicates that the Service Member is performing as expected in relation to the Paygrade Standard for the Value Statement.
- Yellow with a numerical value of 2.00-3.99 equates to "Needs Improvement" & indicates that the Service Member is meeting some but not all aspects of their Paygrade Standard for the Value Statement.
- Red with a numerical value of 1.99 & below equates to "High Concern" & indicates that the Service Member is NOT meeting any aspect of their Paygrade Standard for the Value Statement.

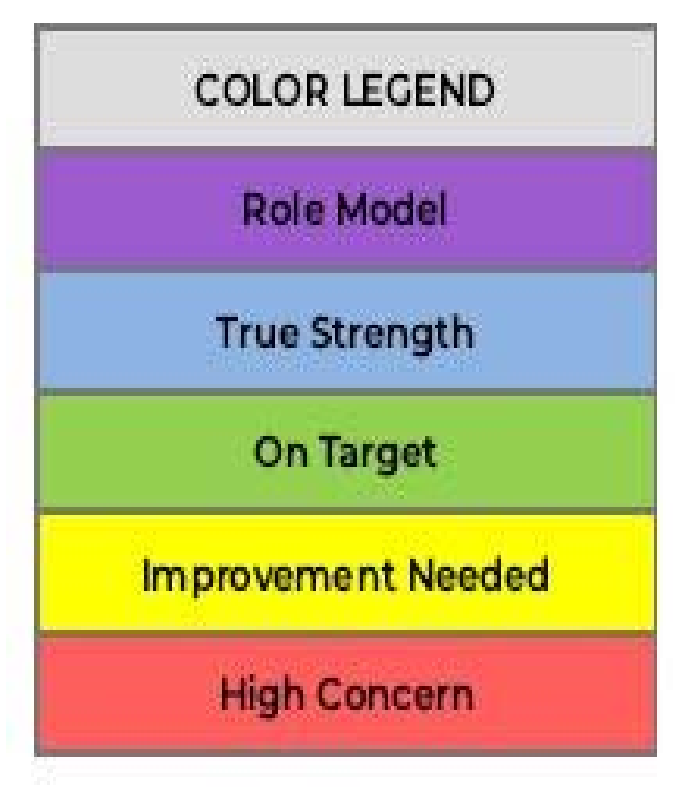

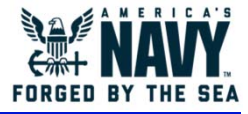

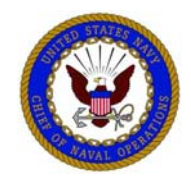

### **Acknowledge Coaching Session**

 $\mathbf{C}$ MSAF Report for with a last stung CPO. Your Evaluator needs to Acknowledge this review has taken place before you can.

Value Statements Traits

#### Value Statements

All Value Statements and the score assessments per role. Peer and Subordinate assessments are aggregated with others of that type.

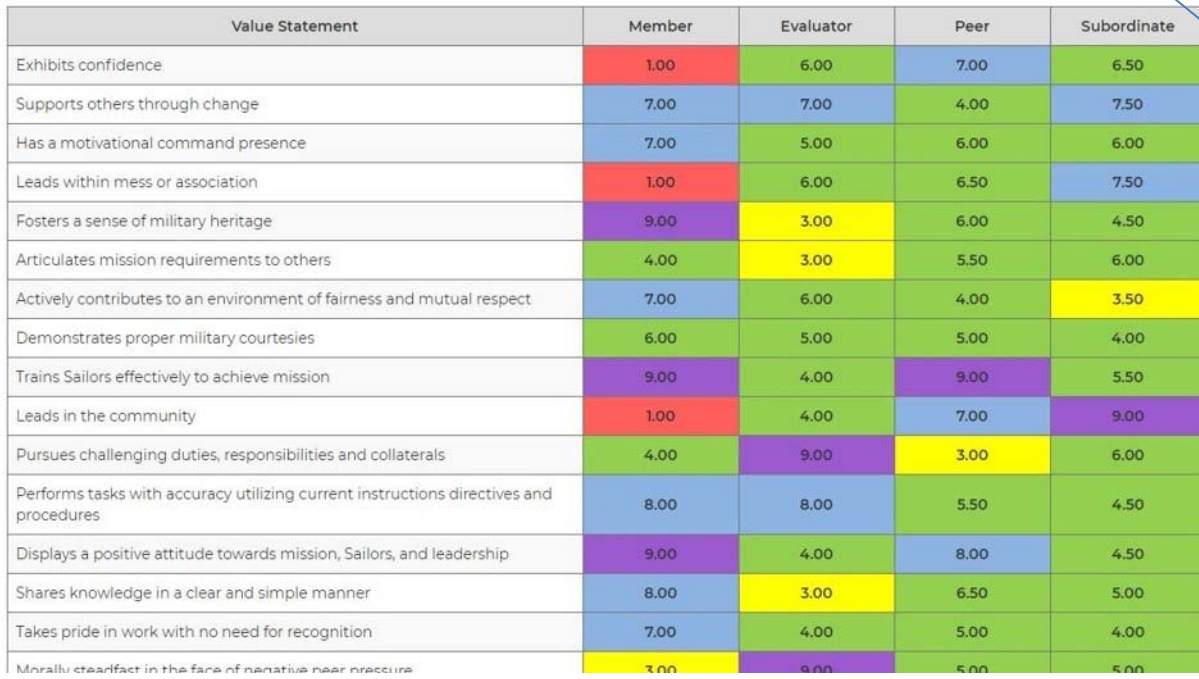

*Access MSAF Report*

Once you receive your report, your Rater and you will have a coaching discussion using the results.

After the Coaching discussion has occurred, both you and your Rater must acknowledge that the coaching session has occurred.

Once both parties have acknowledged, the report will no longer be available.

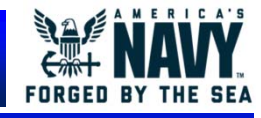

### **UNCLASSIFIED**